# IL GENERATORE DI FUNZIONI

Marco Panareo

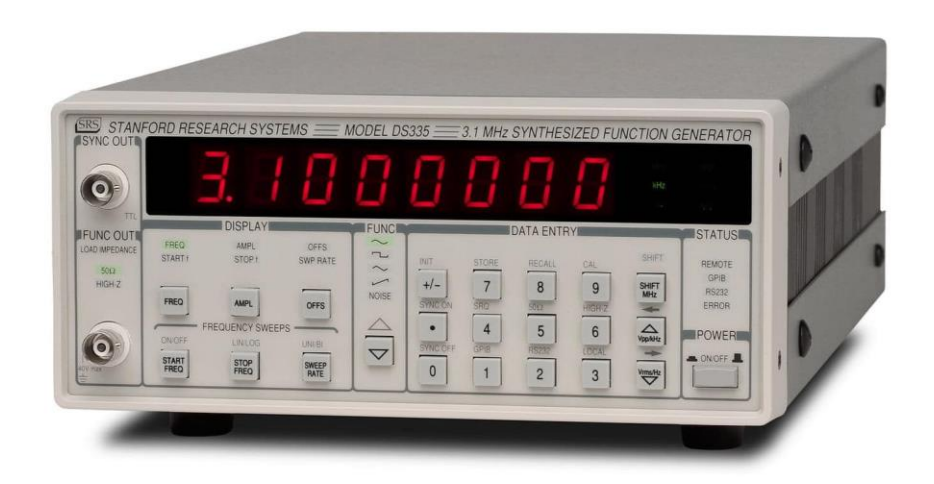

### **Generalità**

- l generatore di funzioni (*SRS, Mod. DS335*) produce tensioni variabili nel tempo, di forma, ampiezza e frequenza variabili.
- Le funzioni generabili sono
	- Sinusoidale
	- Quadra
	- Triangolare
	- Rampa
	- Rumore
- Per una descrizione dettagliata del funzionamento, si rimanda al manuale; qui sono forniti solo gli elementi essenziali.

#### **Frequency Range**

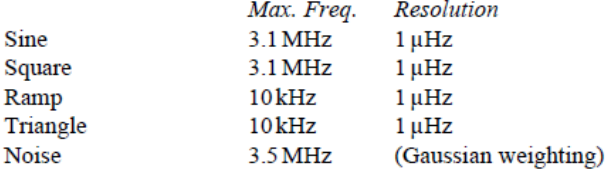

### **Output**

Source impedance Grounding

 $50\Omega$ Output may float up to  $\pm 40$  V  $(AC+DC)$ 

#### **Amplitude**

Range Resolution Offset Offset resolution Accuracy

 $50 \,\mathrm{mVpp}$  to  $10 \,\mathrm{Vpp}$  (50  $\Omega$ ),  $100 \,\mathrm{mVpp}$  to  $20 \,\mathrm{Vpp}$  (Hi-Z) 3 digits (DC offset =  $0V$ )  $\pm$ 5 VDC (50 $\Omega$ ),  $\pm$ 10 VDC (Hi-Z) 3 digits  $0.1$  dB (sine output)

#### **Sine Wave**

Spurious response

 $<-65$  dBc to  $1$  MHz  $<-55$  dBc to  $3.1$  MHz

Harmonic distortion DC to 100 kHz 100 kHz to  $1$  MHz  $\le -50$  dBc 1 MHz to  $3$  MHz  $\leq -40$  dBc Phase noise

 $<-60$  dBc <-60 dBc (30 kHz band centered on carrier)

#### **Square Wave**

Rise/fall time Asymmetry Overshoot

 $\leq$ 15 ns  $\pm$ 5 ns (10% to 90%)  $<$ 3 ns + 1 % of period <5% (full-scale output)

### **Ramps and Triangles**

Rise/fall time  $100ns$ Linearity  $\pm 0.1$ % of full scale Settling time 200 ns (0.5% of final value)

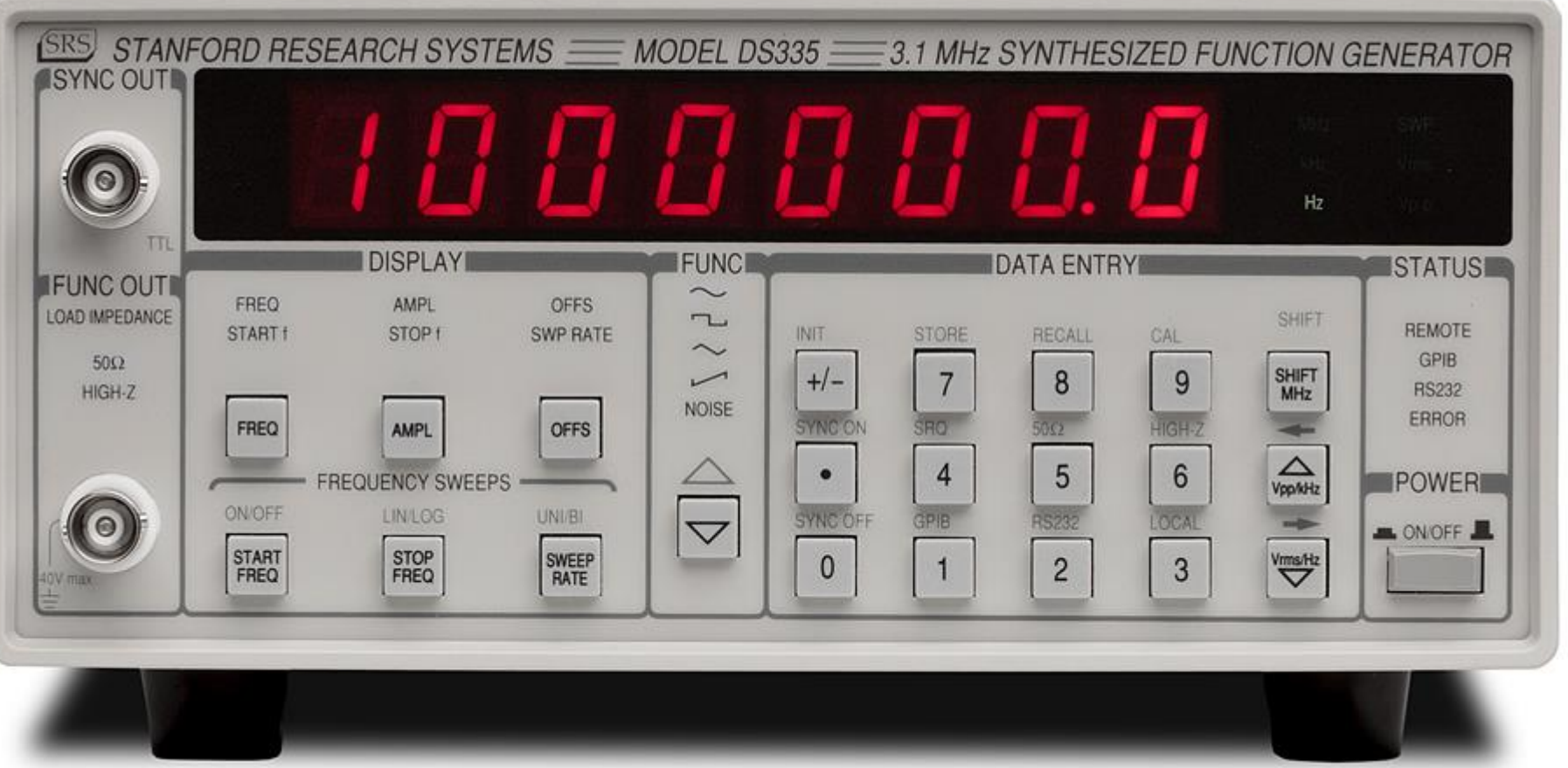

- Da sinistra a destra notiamo:
	- Il segnale che riproduce la funzione scelta viene proposto sul connettore FUNC OUT, l'altro (SYNC OUT) fornisce un segnale TTL sincrono alla funzione generata.
	- Il display, che contiene il valore della caratteristica del segnale impostata.
	- Il blocco DISPLAY permette di selezionare le 3 grandezze caratteristiche del segnale: frequenza, ampiezza, offset (il valore medio).
	- Il blocco FUNC seleziona la funzione da generare.
	- DATA ENTRY permette di selezionare il valore numerico di frequenza, ampiezza e offset della funzione attraverso la tastiera. Per impostare un valore, occorre digitare il numero e premere uno dei tasti di unità, quelli contenuti nell'ultima colonna. Questo permette di selezionare, per la frequenza, *Hz*, *kHz*, *MHz*. Per la tensione si seleziona o l'ampiezza picco-picco o il valore quadratico medio.

## **Connessioni**

- Alternativamente, si può variare il valore della grandezza impostata cambiando di una unità la cifra che lampeggia sul display, premendo i tasti in basso a destra. Per fare variare la cifra su cui si agisce, occorre premere SHIFT una volta, e poi uno dei pulsanti sottostanti.
- Il connettore di uscita è di tipo BNC. La parte esterna metallica del connettore di uscita si collega al conduttore esterno del cavo.
- Quasi sempre, questa parte esterna è situata ad un valore di riferimento del potenziale, la cosiddetta *massa* dello strumento, che a sua volta è di solito coincidente con la *terra* della rete elettrica.
- Attraverso questi collegamenti, le masse di diversi strumenti risultano allo stesso potenziale di riferimento, che di solito si assume pari a zero.

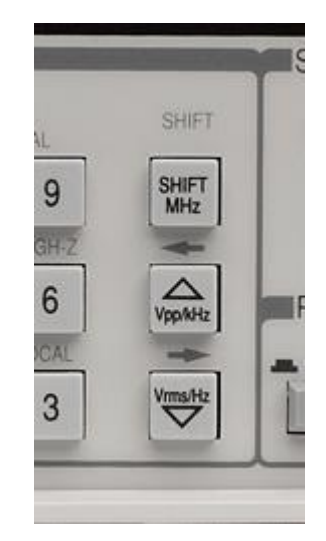

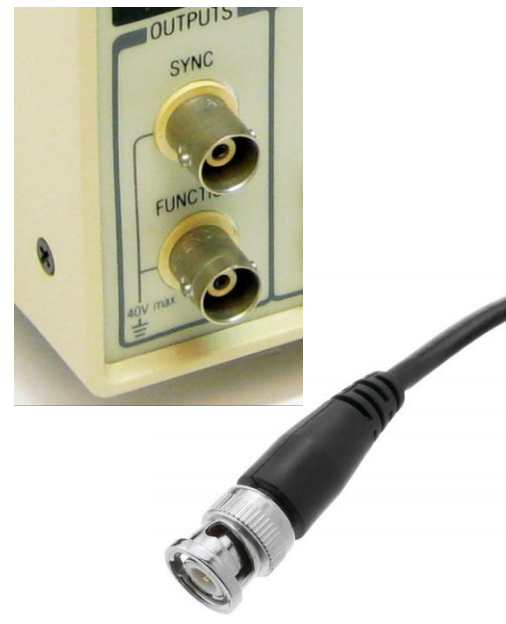